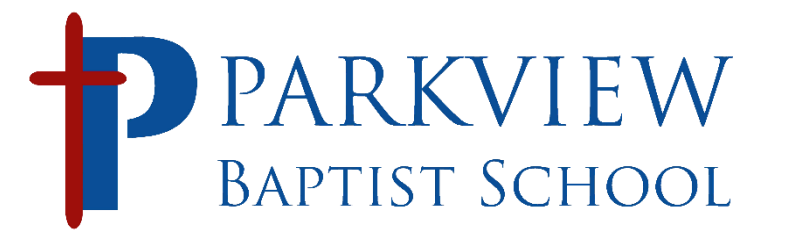

# **Welcome to Parkview Baptist School! NEW FACULTY MEMBER**

# **We are glad to have you on board as a new Staff member!**

# **Technical Information sheet for: <Name>**

**Login to your Laptop - (please log in to your school issued laptop the first time while on campus)** Username: **<UserName>** Password: **<Password>**

#### **Login to your Parkview Baptist email**

- **On your school laptop:** Launch Outlook for your school email.
- **On any other device, you can access email via any web browser.** 
	- Go to [webmail.parkviewbaptist.com](http://webmail.parkviewbaptist.com/)
	- Login with **<EmailAddress>** Password is **<Password>**

### **If you want to add PBS email to your phone (iPhone)**

- Set up a new mail account via Exchange
- Server: [mail.parkviewbaptist.com,](http://mail.parkviewbaptist.com/) No Domain
- Username **<EmailAddress>** Password **<Password>**

### **RENWEB GRADEBOOK/LESSON PLANS**

#### **(If you have children here, your Faculty Renweb password and Parent Renweb password will be the same; you will just access RW from two different portals)**

- Visi[t http://www.parkviewbaptist.com](http://www.parkviewbaptist.com/) and click on STAFF (top menu) and click the Renweb icon on right margin OR you can go directly to [http://login.renweb.com](http://login.renweb.com/)
- Username: **<UserName>** Password: **<Password>**
- If you would like the Renweb staff app on your phone or iPad, just type in "Renweb Staff HD app" into Google and it will send you to the Staff app login on the app store.

### **RENWEB LEARNING MANAGEMENT SYSTEM (MS and HS)**

- Visi[t http://www.parkviewbaptist.com](http://www.parkviewbaptist.com/) and click on STAFF (top menu) and click the Renweb LMS icon on right margin OR you can go directly to [http://lms.renweb.com](http://lms.renweb.com/)
- Username: **<UserName>** Password: **<Password>**

### **CRISISGO EMERGENCY PREPAREDNESS APP (for iPhone/Android)**

- Download the CrisisGo app from the App or Android store.
- Username: **<UserName>@350** Password: **123**
- Go ahead and update your password to match your other passwords.

### **GOOGLE DRIVE (for MS Teachers on their ipads)**

- Go to [www.google.com](http://www.google.com/)
- Username **<EmailAddress>** Password **<Password>**
- **HIGH SCHOOL TEACHERS -** You can subscribe to Ben's group text for High School announcements
	- a. Send a text message to this number: 81010
	- b. Type @pbshs
	- c. That will subscribe you to Ben's text alerts.